The Class Event Table allows you to view class conflicts that prevent you from scheduling a class into a facility ID, on specified days and times.

### 1.0 PeopleSoft Production Logon

Navigate to <u>https://cms.csupomona.edu/psp/HPOMPRD/?cmd=login&languageCd=ENG</u> as shown below.

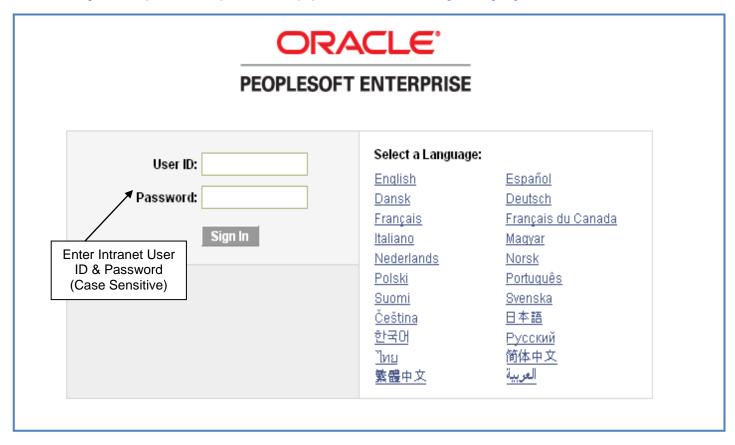

## 2.0 Facility ID Conflict

A class cannot be scheduled into a facility when its meeting pattern conflicts with an existing event. If you receive an error message like the one below, use the Event ID to verify which event is causing the conflict.

| ORACLE'                                                                                                    |  |  |  |  |  |
|----------------------------------------------------------------------------------------------------|--|--|--|--|--|
| Favorites Main Menu > Curriculum Management > Schedule of Classes > Maintain Schedule of Classes                                                                                                    |  |  |  |  |  |
| Basic Data Meetings Enrollment Cntrl Reserve Cap Notes Exam LMS Data GL Interface                                                                                                    |  |  |  |  |  |
| Course ID:000071Course Offering Nbr:1Academic Institution:Cal Poly Pomona1Term:Spring Quarter 2011UndergradSubject Area:ACCAccountingCatalog Nbr:207Fin Acctg for Decision Making                                                                                                    |  |  |  |  |  |
| Class Sections Find   View All First 4 of 9 Last                                                                                                    |  |  |  |  |  |
| Session:     1     Regular Academic Session     Class Nbr:     30574     Class APDB Mapping Values       Class Section:     04     Component:     Lecture     Event ID:       Associated Class:     4     Units:     4.00                                                                                                    |  |  |  |  |  |
| Meeting Pattern       Message       X         Facility ID       Capacity Pat       Mtg Start Mtg End       M       T         009 0305       48       10:00AM       11:50AM       Image: Class Section: 04 conflicts with Campus Event ID: 000135167.       14620,27)         9 305       Topic ID:       Free Format Topic:       Topic: Class Cannot be scheduled because its meeting pattern conflicts with an existing event. To save without scheduling, leave Facility ID blank.       OK |  |  |  |  |  |
| Instructors For Meeting Pattern Cus Assignment Workload                                                                                                    |  |  |  |  |  |
| ID     Name     Instructor<br>Role     Print     Access     Contact     Empl<br>Rcd#     Job Code       008012797 Q     Fan,Nancy M     Prim Ins     Image: Contact     0 Q     2360     Image: Contact                                                                                                    |  |  |  |  |  |
| Room Characteristics     Customize   Find   [2]   First [1] of 1 ] Last       'Room Characteristic     Quantity       Q     1 + -                                                                                                    |  |  |  |  |  |
| Basic Data   Meetings   Enrollment Cntrl   Reserve Cap   Notes   Exam   LMS Data   GL Interface                                                                                                    |  |  |  |  |  |

# **Class Event Table**

## 3.0 Navigate to Class Event Table

| ORACLE'                                                                                     |                                                                                                    |  |  |  |  |
|---------------------------------------------------------------------------------------------|----------------------------------------------------------------------------------------------------|--|--|--|--|
|                                                                                             | chedule of Classes > Class Event Table                                                                                                    |  |  |  |  |
| Class Event Table<br>Enter any information you have and click Search. Leave fi              | <ul> <li>Class Search</li> <li>Schedule New Course</li> <li>Maintain Schedule of Classes</li> <li>Schedule Class Meetings</li> <li>Adjust Class Associations</li> </ul> |  |  |  |  |
| Find an Existing Value                                                                      |                                                                                                    |  |  |  |  |
| Maximum number of rows to return (up to 300):       300         Event ID:       begins with | Update Sections of a Class Class Event Table                                                                                                    |  |  |  |  |
| Academic Institution:       =       POCMP         Description:       begins with            | Print Class Schedule Exam Code Table Exam Code Table Report                                                                                                    |  |  |  |  |
| Case Sensitive                                                                              | Generate Exam Schedule                                                                                                    |  |  |  |  |
| Search Clear Basic Search 📳 Save Search                                                     | Global Notes Table                                                                                                    |  |  |  |  |

#### 4.0 Search Criteria

- **Step 1** Enter the Campus Event ID, provided in the error message in Section 2.0, in the Event ID field.
- Step 2 Click Search

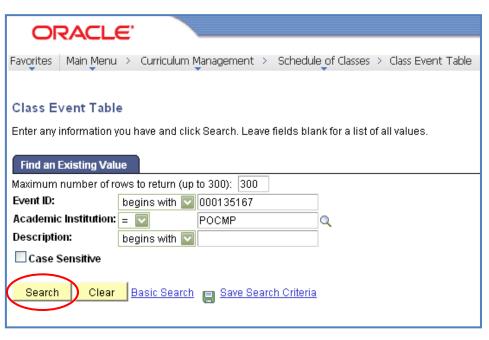

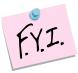

If your search result provides a "No Matching values were found" message, this means that the conflict is due to a campus event, not a class. You will need to navigate to Campus Community. Step-by-step instructions are provided in the "Campus Event Details" document.

#### 4.1 Class Event Table Results

The Class Event Table will show the class section, dates, and times that caused the Facility ID conflict.

|                                                          |          | •               |                     |                    |                                                      |                      |                             |                          |             |  |
|----------------------------------------------------------|----------|-----------------|---------------------|--------------------|------------------------------------------------------|----------------------|-----------------------------|--------------------------|-------------|--|
| Event ID:                                                |          | 000135167       |                     |                    | Class <u>Custonize   Find</u>   🖾   🛗 First 🚺 1 of 1 |                      |                             |                          |             |  |
| 'Description:<br>Academic Institution:                   |          | Vector Dynamics |                     |                    | Sections                                             |                      | Catalog Nbr Section Class N |                          | La<br>e Nhr |  |
|                                                          |          |                 |                     |                    | 2113 M                                               |                      |                             | 02 3179                  |             |  |
| Campus Meet                                              | ings     |                 |                     |                    | Customize   Fir                                      |                      |                             | First 🚺 1-7 of 20        | E Last      |  |
| Facility ID                                              | Building | <u>Room</u>     | Day of Week         | <u>Start Time</u>  | End Tim                                              | e <u>Com</u><br>Minu |                             | <u>Date</u>              |             |  |
| 009 0305                                                 | 9        | 305             | Tuesday             | 10:00AM            | 11:50AM                                              | 1                    | 110                         | 03/29/2011               | E           |  |
|                                                          |          |                 |                     |                    | 11:50AM                                              |                      |                             |                          | _           |  |
|                                                          | 9        | 305             | Thursday            | 10:00AM            | 11.30Ak                                              | 1                    | 110                         | 03/31/2011               |             |  |
| 009 0305                                                 | 9<br>9   | 305<br>305      | Thursday<br>Tuesday | 10:00AM            | 11:50AM                                              |                      | 110<br>110                  | 03/31/2011<br>04/05/2011 |             |  |
| 009 0305<br>009 0305                                     |          |                 |                     |                    |                                                      | 1                    |                             |                          | E           |  |
| 009 0305<br>009 0305<br>009 0305                         | 9        | 305             | Tuesday             | 10:00AM            | 11:50AM                                              | 1                    | 110                         | 04/05/2011               |             |  |
| 009 0305<br>009 0305<br>009 0305<br>009 0305<br>009 0305 | 9        | 305<br>305      | Tuesday<br>Thursday | 10:00AM<br>10:00AM | 11:50AM<br>11:50AM                                   |                      | 110<br>110                  | 04/05/2011<br>04/07/2011 |             |  |